# Informations utiles pour les apprenants

## *VOTRE COMPTE INFORMATIQUE (compte ldap)*

- Chaque apprenant a un compte informatique (ldap), des identifiants (= LOGIN ldap + Mot\_De\_Passe ldap) vous seront transmis par mail à l'adresse personnelle qui nous a été communiquée (une fois que la validation administrative de votre dossier est effective).

Attention, **le mot de passe est provisoire**, celui-ci vous permettra de vous connecter **uniquement** à l'application Mon Dossier Web (certificat de scolarité et attestation de paiement) ainsi qu'à l'extranet.

Une fois dans les locaux de l'établissement (connecté au réseau de l'école), vous devrez impérativement changer votre mot de passe depuis l'adresse https://motdepasse.local.enit.fr.

- Ensuite vous pourrez vous connecter au wifi de l'établissement, utiliser le matériel informatique des salles INFO1, INFO2, INFO3, INFO4, INFO5 (Bât. CIRTT1), des salles BE (Bureau d'Etudes) et de la bibliothèque (Bât. E), ainsi que d'accéder à votre ENT (Environnement Numérique de Travail) : mails, emploi du temps, consultation des notes, …
- Votre compte est personnel, vous ne devez pas communiquer vos identifiants.
- Votre compte sera conservé pendant toute votre scolarité dans l'établissement.

#### **Petit rappel :**

**Vous avez signé une charte informatique dans laquelle vous vous êtes engagé à respecter les règles.** 

## *VOTRE EMPLOI du TEMPS (Hyperplanning)*

Vous pouvez consulter votre emploi du temps en allant sur le site https://planning.enit.fr**,** puis saisir les identifiants de votre compte informatique (= compte **ldap**).

Ce site est accessible à l'intérieur et à l'extérieur de l'établissement.

## *EXTRANET*

Des informations importantes sont lisibles sur l'extranet de l'établissement, à l'adresse suivante : https://extranet.enit.fr, vos identifiants sont nécessaires pour y accéder.

## *VOTRE ADRESSE MAIL*

Chaque apprenant a une adresse mail qui lui sera communiquée le jour de son inscription. Vous pouvez consulter vos mails à tout moment en allant sur le site https://partage.enit.fr, L'outil utilisé est zimbra.

Ce site est accessible à l'intérieur et à l'extérieur de l'établissement.

**IMPORTANT ! L'adresse mail ENIT sera utilisée par le personnel enseignant et administratif et surtout par le responsable de semestre pour vous contacter. Consultez-la régulièrement. Cette adresse sera conservée tout le long de votre scolarité à l'ENIT.** 

Un accès wifi est disponible dans tous les bâtiments de l'établissement. Pour l'utiliser :

- Activer le wifi sur votre portable
- Faire afficher les réseaux disponibles grâce à l'icône en bas à droite de l'écran :

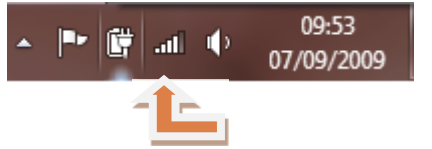

- Choisir le réseau ENIT et cliquer sur Connecter.
- Saisir vos identifiants (compte informatique / ldap) et cliquer sur « Se Connecter »

#### *VOTRE CARTE ETUDIANT : CARTE EUROPEENNE*

Elle vous permet :

- a. De manger au Restaurant Universitaire
- b. D'emprunter des livres à la bibliothèque
- c. D'accéder aux salles informatiques et aux salles Libre Accès
- d. D'acheter des boissons et des friandises dans les distributeurs

#### **CETTE CARTE ELECTRONIQUE DOIT DURER PLUSIEURS ANNEES**.

Elle sera revalidée chaque année par un timbre rajouté sur la carte par la scolarité.

DONC NE PAS : la plier (poche du jean), la couper, la jeter, la perdre.

Si vous perdez ou cassez votre carte, une nouvelle carte vous coûtera 10  $\epsilon$  environ (voir la scolarité)

Cette carte vous permettra d'utiliser le paiement **izly**. L'argent n'est pas stocké sur votre carte mais sur un compte izly personnel géré par le CROUS. Vous pourrez recharger votre compte en ligne depuis un ordinateur, un smartphone ou une tablette.

Pour plus d'informations : www.crous-toulouse.fr/izly

Pour toute demande d'assistance pour un problème de paiement, de tarif, envoyer un mail à assistance-izly@crous-toulouse.fr

Cette carte est une carte européenne. Pour plus d'informations https://europeanstudentcard.eu/fr/

### *TARIFS ETUDIANTS*

Vous avez droit à des licences office 365. Pour cela :

Aller sur le site https://office.com puis cliquer sur le bouton « Connecter »

Saisir votre identifiant de la forme suivante : < mon\_compte\_informatique>@ad.enit.fr

(Votre compte informatique est inscrit sur votre certificat de scolarité - exemple : pdupont@ad.enit.fr)

# Nous vous demandons de bien vouloir respecter le matériel informatique et bureautique mis à votre disposition dans l'école et **laisser le matériel branché** dans les salles.